**راهنما جهت تایید شیوه نگارش پایان نامه**

## **مرحله اول: ورود به سامانه پایان نامه ها و مطالعه راهنما**

## **Thesisdl.ui.ac.ir**

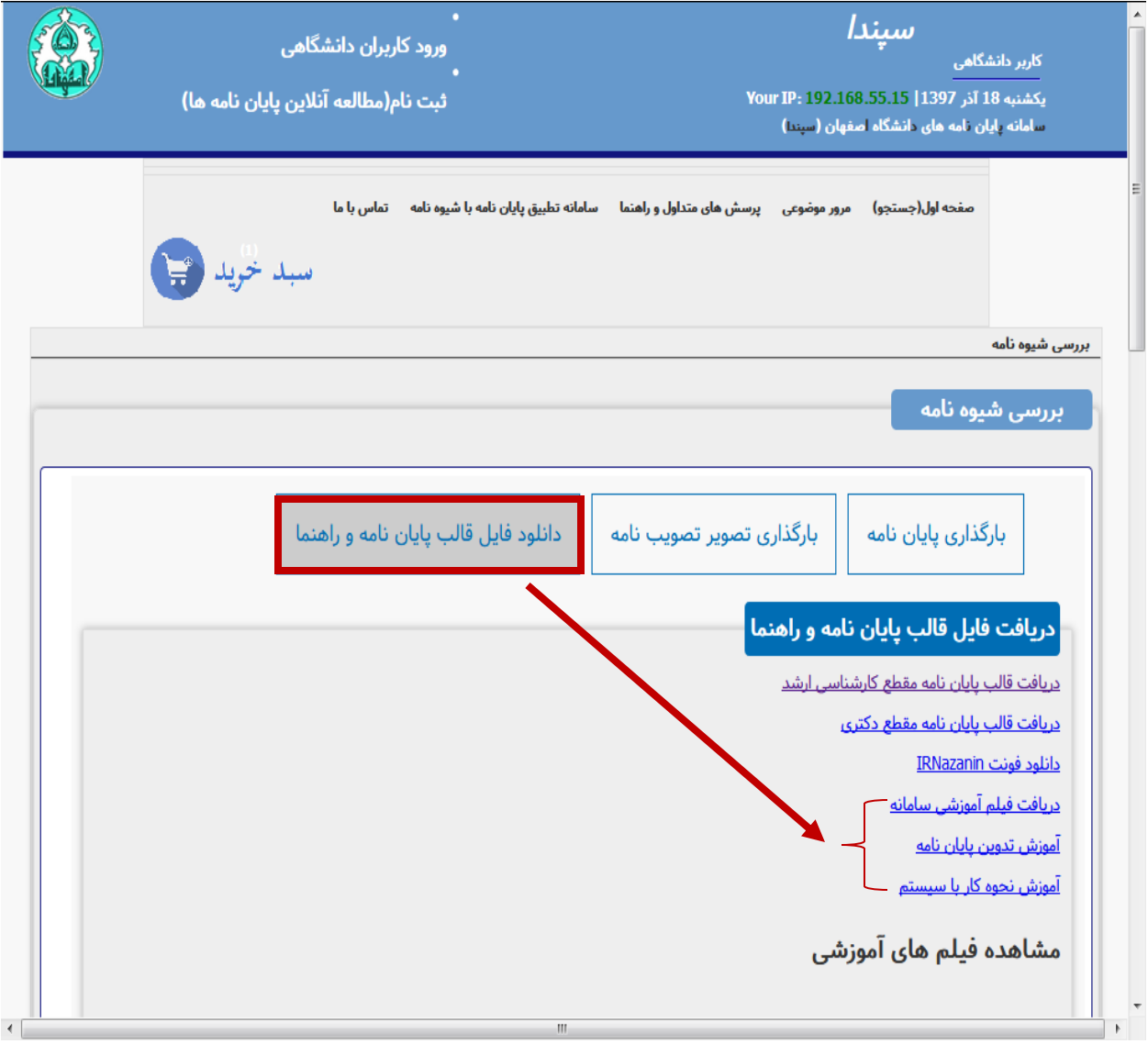

## **مرحله دوم: دریافت قالب و جایگزین کردن اطالعات مربوط به پایان نامه در قالب**

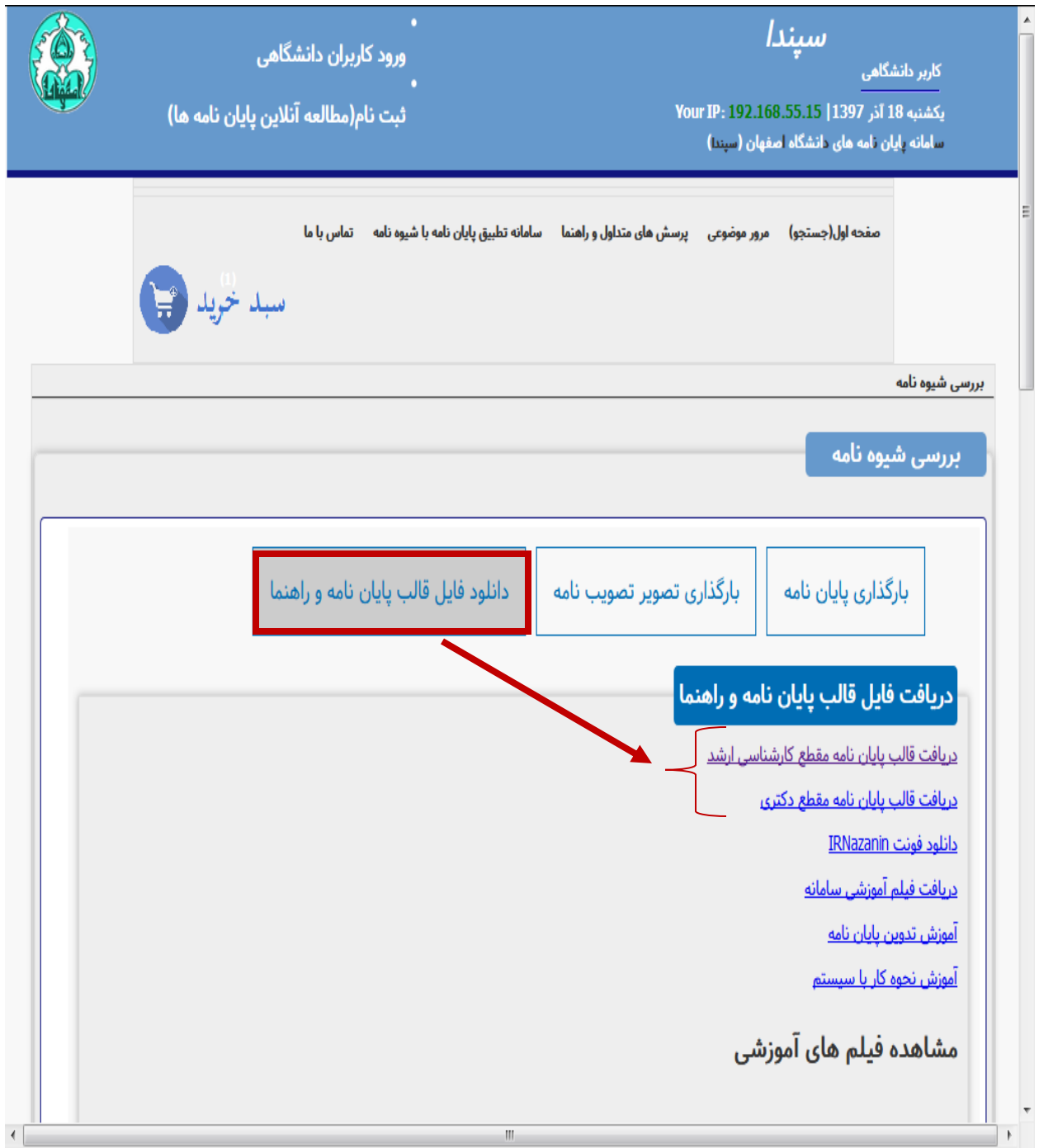

## **مرحله سوم: بارگذاری پایان نامه و دریافت کد رهگیری**

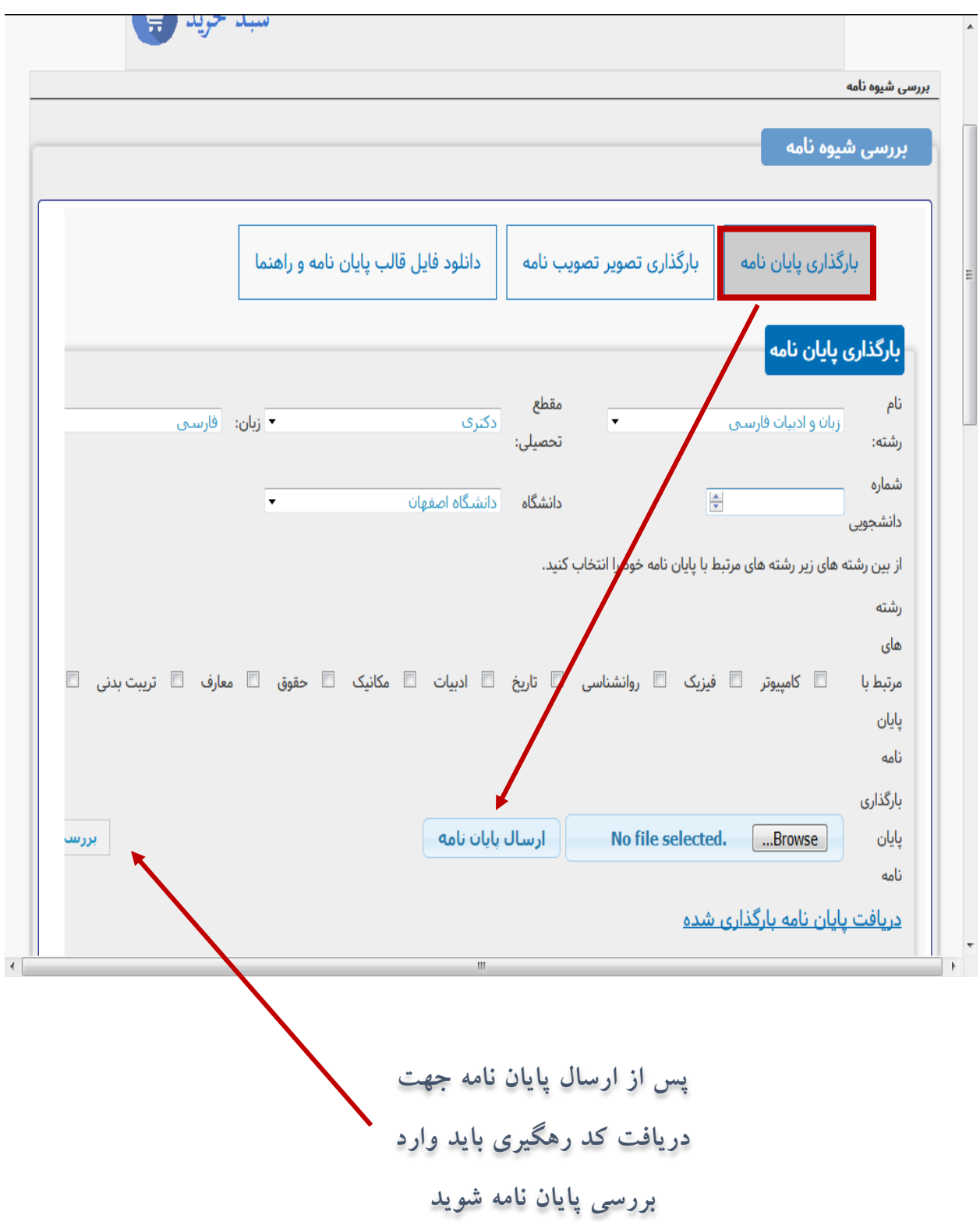

**مرحله چهارم: بارگذاری تصویر تصویب نامه**

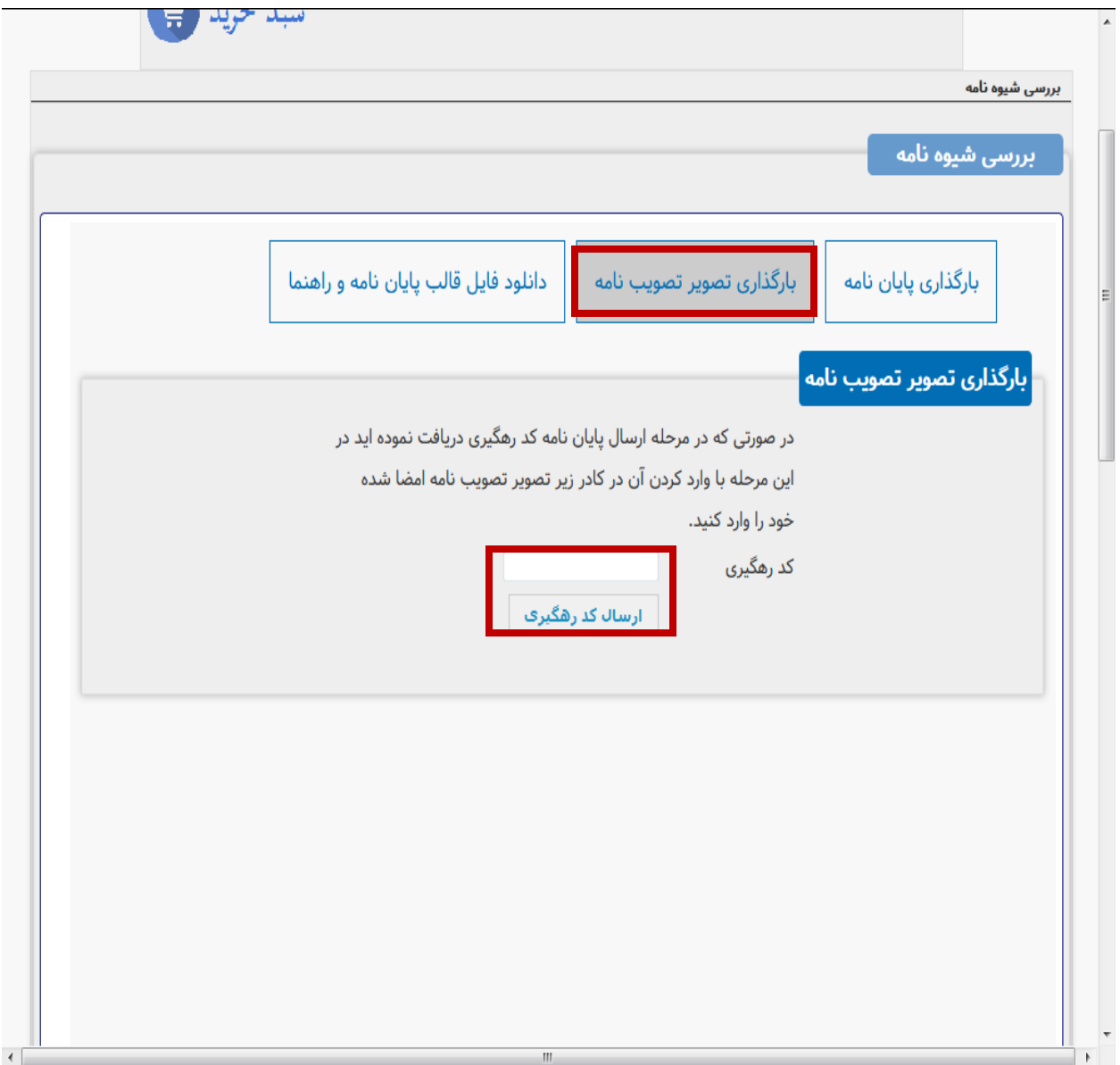

**پس از تایید نهایی کد رهگیری را به همراه صحافی پایان نامه)برای دانشجویان کارشناسی ارشد رنگ جلد زرشکی و طالکوب و برای دانشجویان دکتری رنگ جلد سورمه ای و طالکوب( و سی دی که شامل :**

**-1فایل کامل پایان نامه** word**و** pdf

**-2 فصل های مجزا** word**و** pdf

**-3 فایل صفحات عناوین** word**و** pdf**(شامل :صفحات عناوین فارسی و التین، چکیده های فارسی و التین ، فهرست ها و منابع و مآخذ(**

**-4 اسکن صفحات امضا** 

**تحویل کارشناس مربوطه دهید.**

**نکته: در چاپ پایان نامه برای صحافی باید صفحات ابتدایی)از صفحه اول تا شروع متن اصلی پایان نامه)فصل اول(( و صفحات انتهایی )صفحه عنوان التین و چکیده التین و صفحه تصویب نامه التین( بصورت یکرو پرینت گرفته شود.**